# New Tips and Tricks Every ClickHouse Developer Should Know

Robert Hodges & Altinity Engineering

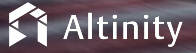

© 2023 Altinity, Inc. Version 2023-04 - © 2023 Altinity, Inc. 1

#### Let's make some introductions - Us…

#### **Robert Hodges**

Database geek with 30+ years on DBMS systems. Day job: Altinity CEO

# **Altinity Engineering**

Database geeks with centuries of experience in DBMS and applications

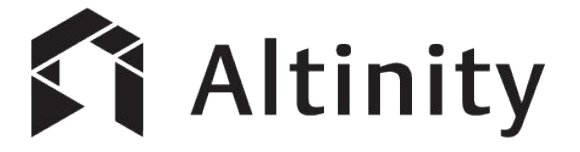

ClickHouse support and services including [Altinity.Cloud](https://altinity.com/cloud-database/)

Authors of [Altinity Kubernetes Operator for ClickHouse](https://github.com/Altinity/clickhouse-operator)

and other open source projects

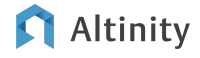

# And ClickHouse, a real-time analytic database

Understands SQL

Runs on bare metal to cloud

- Shared nothing architecture
- Stores data in columns

Parallel and vectorized execution

Scales to many petabytes

Is Open source (Apache 2.0)

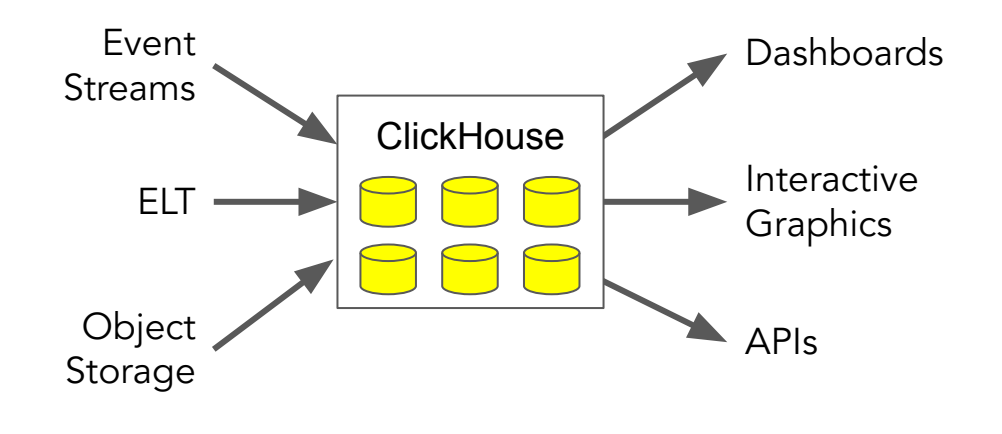

It's the core engine for low-latency analytics

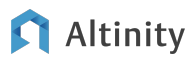

# ClickHouse tips and tricks from 2019

- $\bullet$  Use send logs level = 'trace' to see what ClickHouse is doing
- Use encodings to reduce data size
- Use materialized views to find last point data
- Use arrays to store key-value pairs
- Use materialized columns to precompute values
- Use dictionaries instead of joins for dimension data
- Use MySQL database engine instead of dictionaries
- Use TTLs to delete data
- Use replication instead of backups

From: Tips and Tricks Every ClickHouse User Should Know

#### ([YouTube Video, 2019](https://www.youtube.com/watch?v=FsVrFbcyb84))

Read S3 data fast with wildcards and named collections

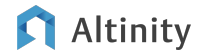

# Selecting data from S3

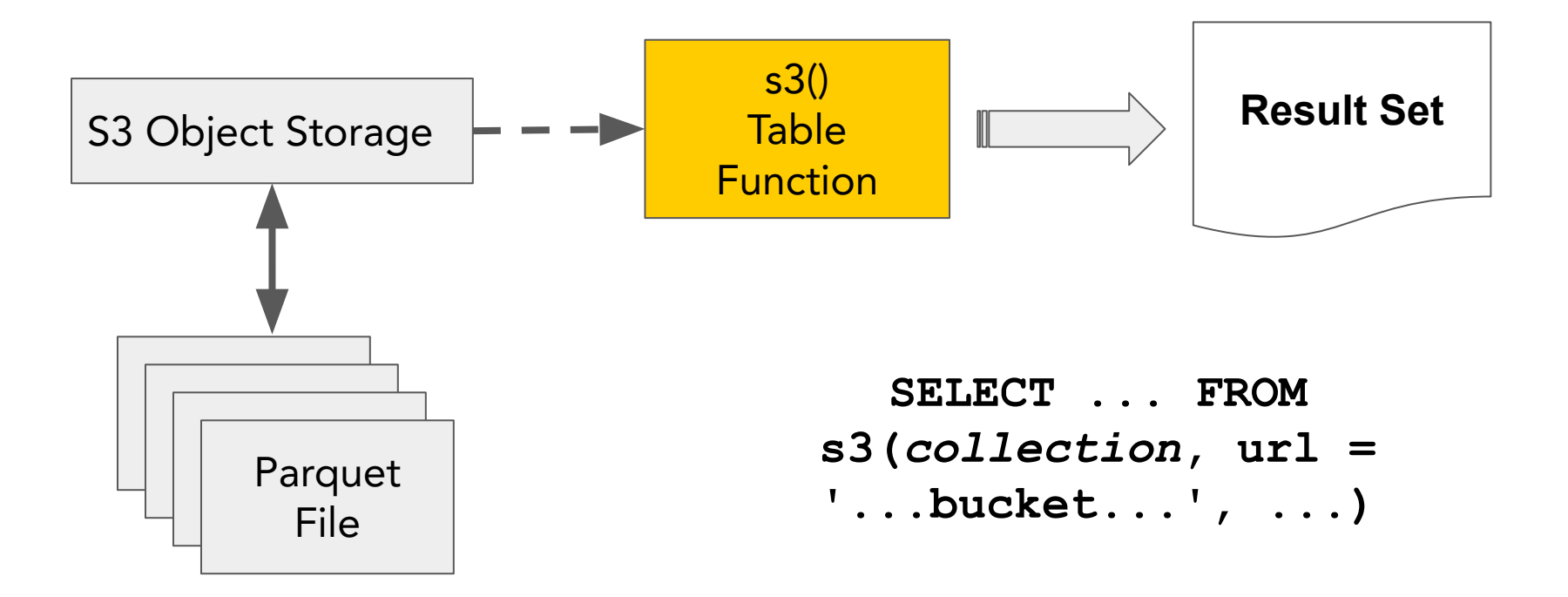

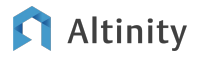

# Define a named collection to specific url + credentials

#### **/etc/clickhouse-server/config.d/s3.xml**

```
<clickhouse>
   <named_collections>
     <s3_data>
       <url>https://s3.us-east-1.amazonaws.com/bucket/ORDERS/*.parquet</url>
       <access_key_id>AK...UA</access_key_id>
       <secret_access_key>dy...qu</secret_access_key>
       <format>Parquet</format>
     </s3_data>
   </named_collections>
</clickhouse>
```
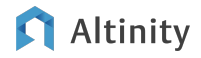

#### Create a table on ClickHouse

```
set max_threads = 2;
SELECT min(O_TOTALPRICE),
   avg(O_TOTALPRICE), 
  max(O_TOTALPRICE)
FROM s3(s3_data);
set max_threads = 4;
. . .
set max_threads = 8;
. . .
set max_threads = 16;
. . .
set max_threads = 32;
```
Query Response vs. Threads

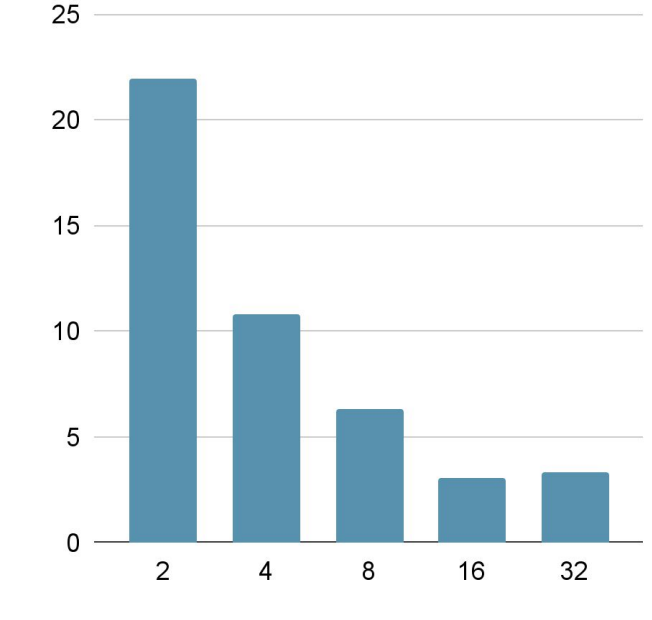

Threads

#### Altinity

Response in Seconds

# More ways to go fast: parallel inserts

#### On a single host

```
-- Define parallelization
SET max_insert_threads=16
SET max_threads = 16
```
**INSERT INTO default.ORDERS SELECT \* FROM s3(s3\_data)**

#### Across a cluster

**-- Propagate max\_insert\_threads & max\_threads to other shards using profile.**

**INSERT INTO default.ORDERS SELECT \* FROM s3Cluster(...)**

More information:

<https://altinity.com/blog/tips-for-high-performance-clickhouse-clusters-with-s3-object-storage>

Reduce storage size using codecs and compression

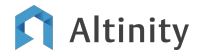

## Before: Unoptimized table for sensor readings

```
CREATE TABLE IF NOT EXISTS readings_unopt (
     sensor_id Int64,
     sensor_type Int32,
     location String,
     time DateTime,
     date Date DEFAULT toDate(time),
     reading Float32
  ) Engine = MergeTree
PARTITION BY tuple()
ORDER BY tuple();
                                                      Sub-optimal 
                                                      datatypes!
                                                      No codecs!
                                                    No partitioning 
                                                     or ordering!
```
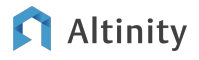

Codecs reduce data before compression

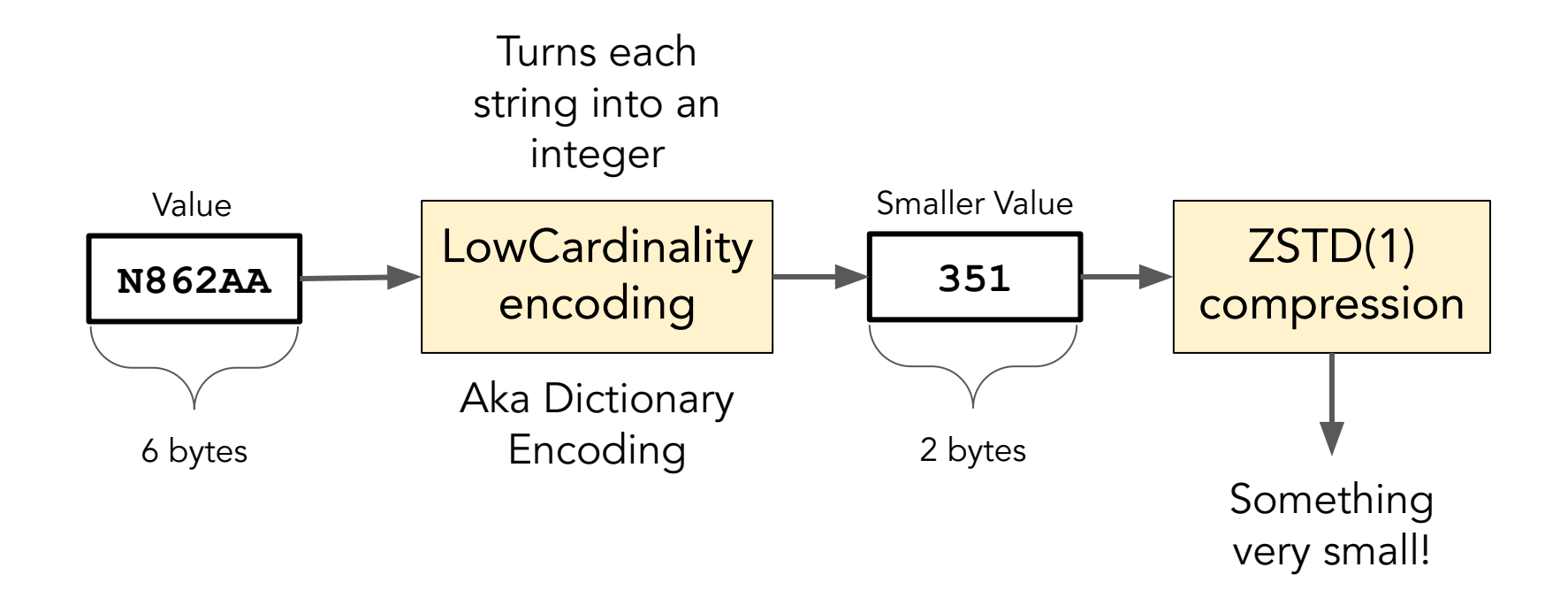

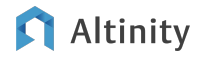

# After: Apply codecs and compression together!

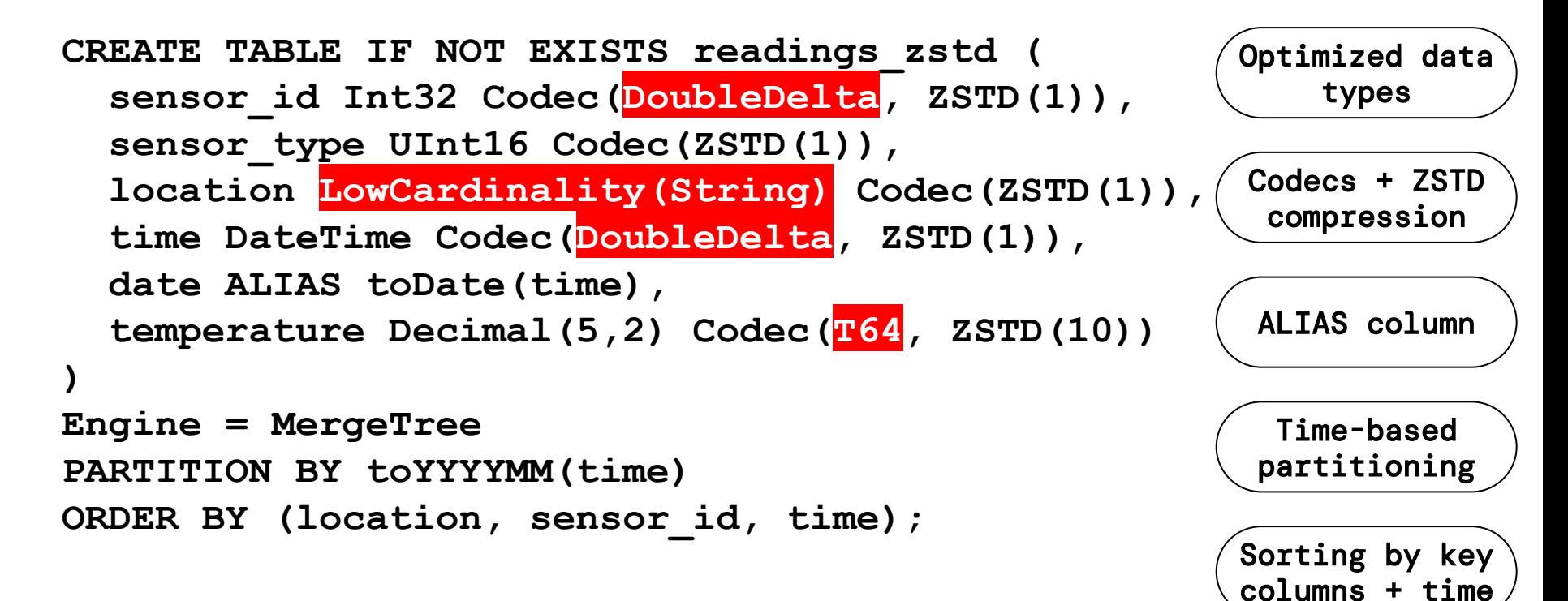

### On-disk table size for different schemas

Bytes per row for different levels of schema optimization

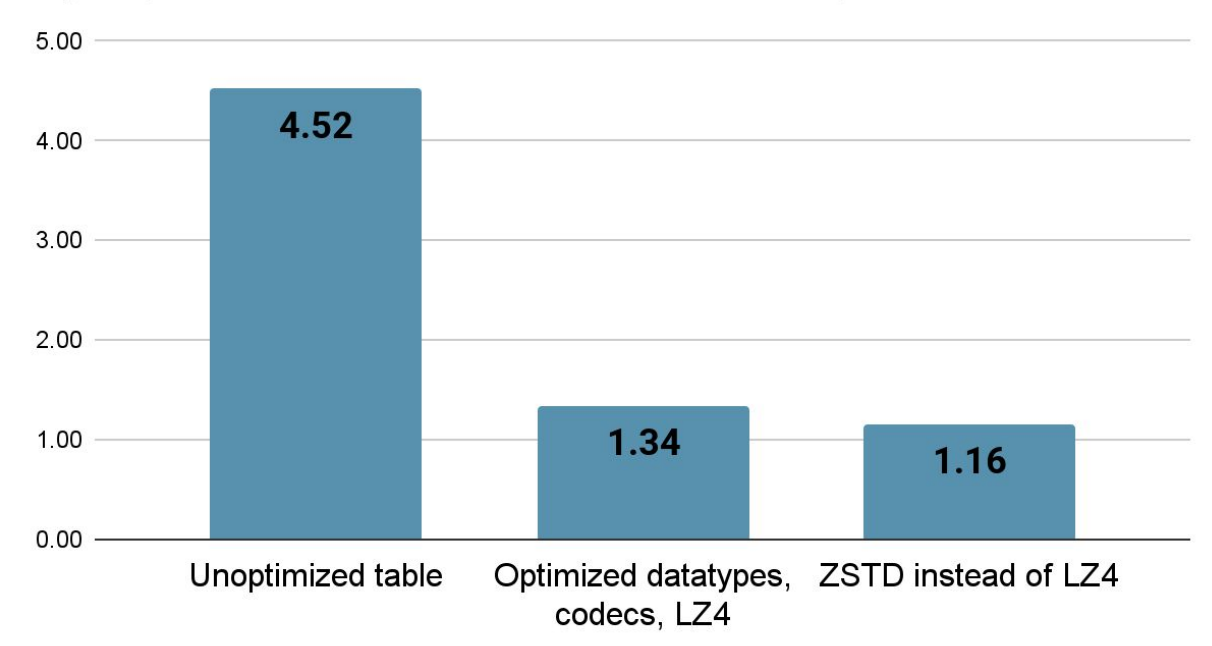

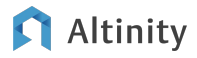

# Quick Comparison of Codecs

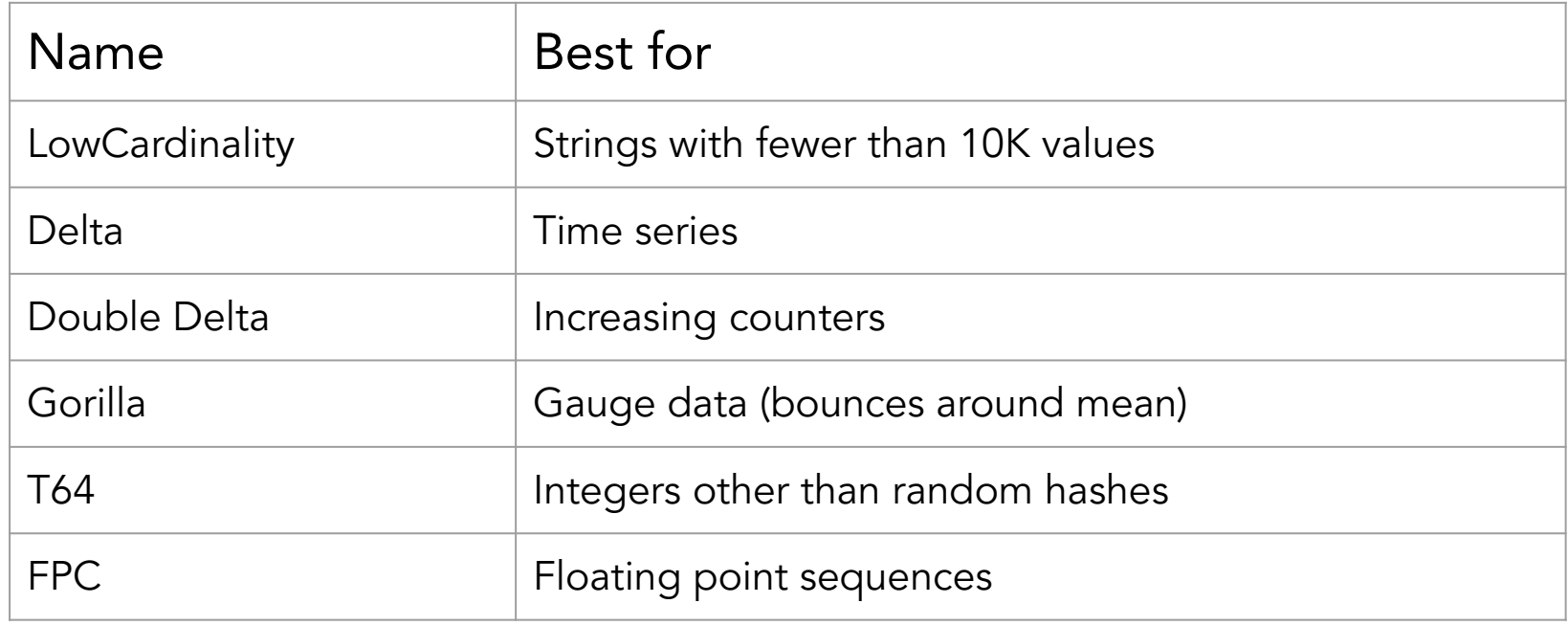

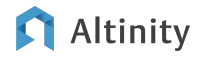

Repeat time column in ORDER BY to speed up time-based queries

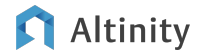

#### Time is a common component of table order

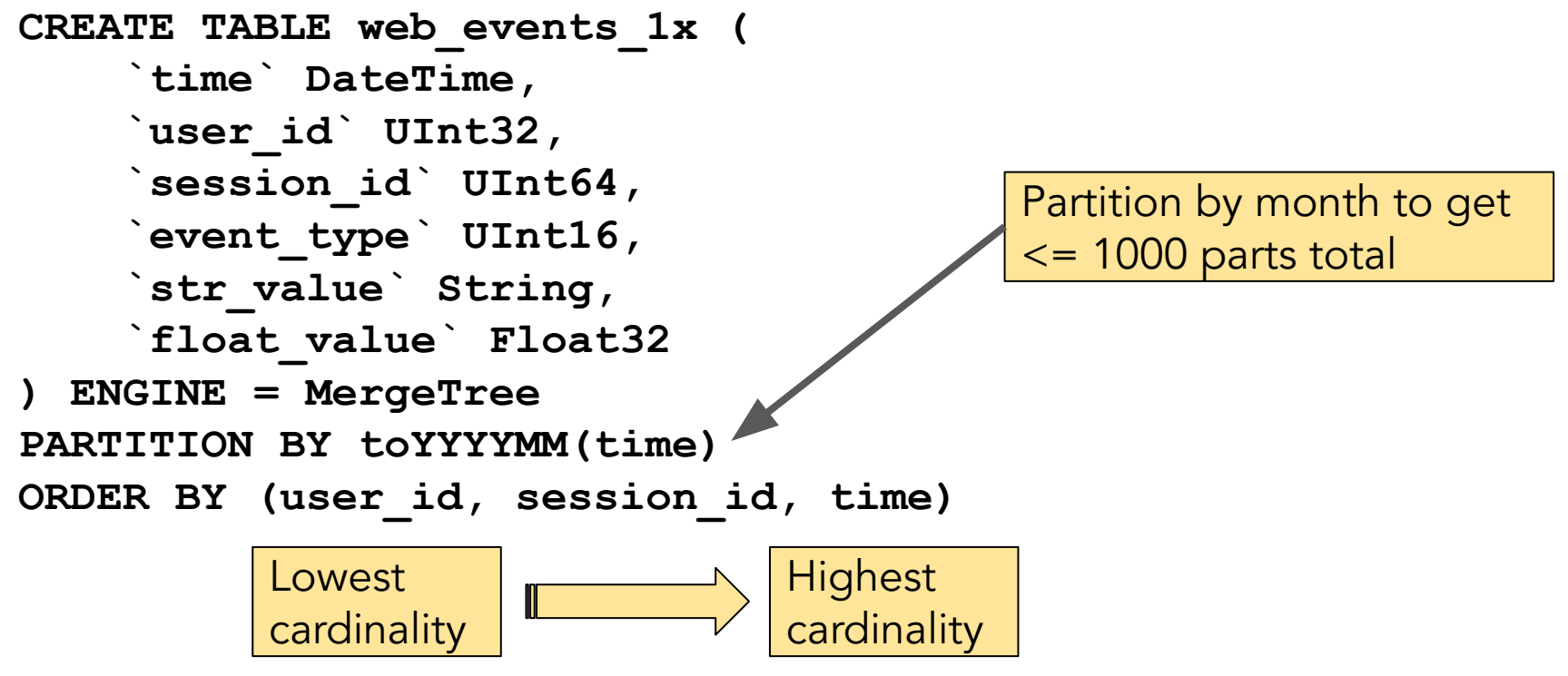

Altinity

© 2023 Altinity, Inc.

# Following the "rules" can lead to slow queries!

**WITH toStartOfDay(toDateTime('2019-02-05 01:00:00')) AS day SELECT**

```
 avg(float_value), avg(length(str_value))
FROM web_events_1x
WHERE day = toStartOfDay(time)
```
**[host] . . . Selected 1/2 parts by partition key, 1 parts by primary key, 28544/28544 marks by primary key, 28544 marks to read from 1 ranges**

**1 row in set. Elapsed: 1.322 sec. Processed 233.83 million rows, 2.70 GB (176.88 million rows/s., 2.04 GB/s.)**

Let's group data by day in the sort order

```
CREATE TABLE web_events_2x (
     `time` DateTime,
     `user_id` UInt32,
     `session_id` UInt64,
     `event_type` UInt16,
     `str_value` String,
     `float_value` Float32
) ENGINE = MergeTree
PARTITION BY toYYYYMM(time)
PRIMARY KEY (user id, toStartOfDay(time), session id)
ORDER BY (user_id, toStartOfDay(time), session_id, time)
                                         "Group" rows by day
```
## What goes on under the covers in MergeTree tables

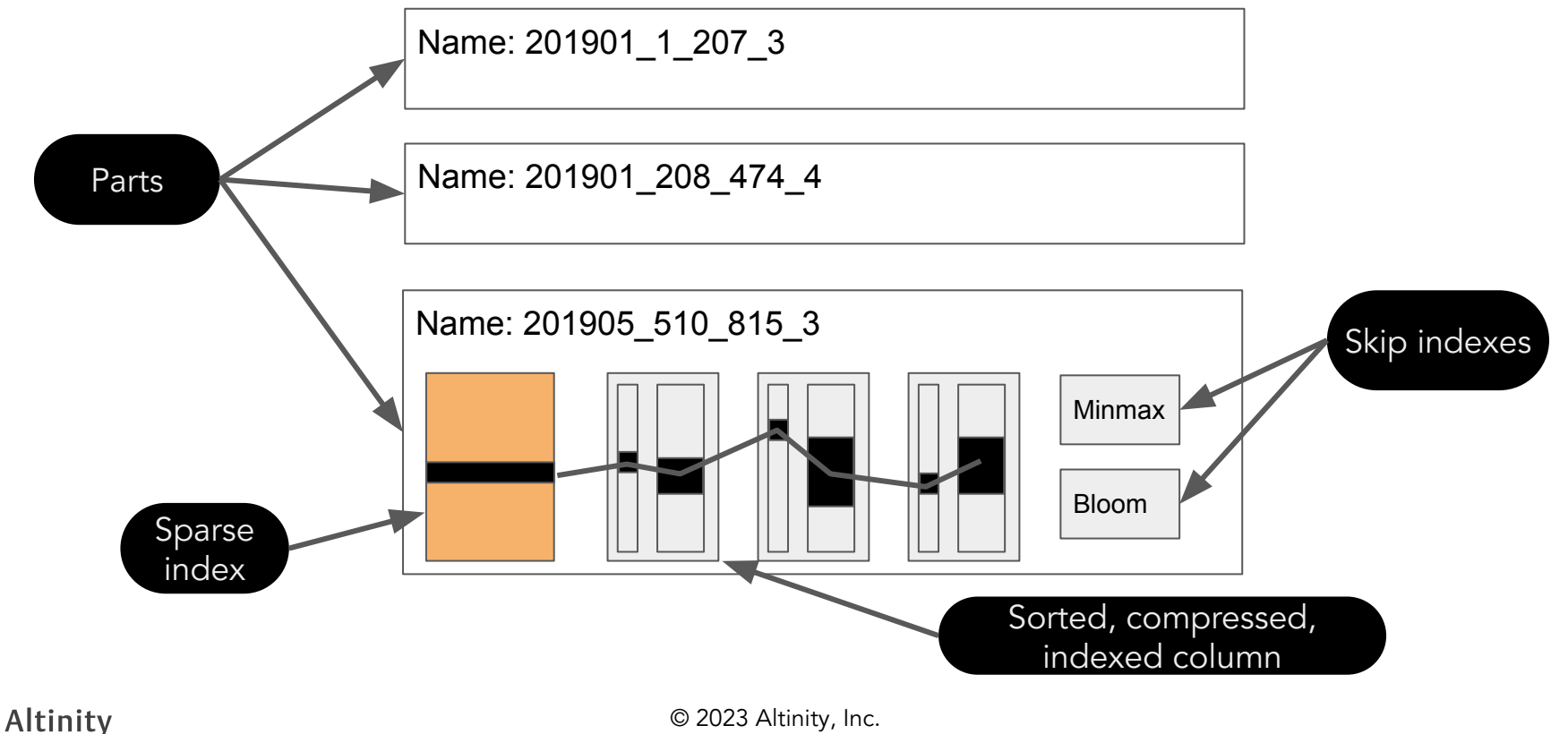

Now we can query efficiently by day in monthly partitions

**WITH toStartOfDay(toDateTime('2019-02-05 01:00:00')) AS day SELECT**

```
 avg(float_value), avg(length(str_value))
FROM web_events_1x
WHERE day = toStartOfDay(time)
```
**[host] . . . Selected 1/1 parts by partition key, 1 parts by primary key, 4690/61036 marks by primary key, 4690 marks to read from 999 ranges**

**1 row in set. Elapsed: 0.646 sec. Processed 38.42 million rows, 986.50 MB (59.43 million rows/s., 1.53 GB/s.)**

Handle mutable data with ReplacingMergeTree

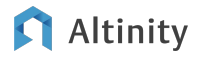

ReplacingMergeTree deduplicates rows in ORDER BY

```
 CREATE TABLE sakila.film (
      `film_id` UInt16,
     `title` String,
 . . .
      `_version` UInt64 DEFAULT 0,
      `_sign` Int8 DEFAULT 1
)
ENGINE = ReplacingMergeTree(_version)
ORDER BY language_id, studio_id, film_id
                                                 Row key goes on right 
                                                   (if you have one)
 Other cols go 
     to left
                                      Pro tip: Use PRIMARY KEY to 
                                      prefix a long ORDER BY
```
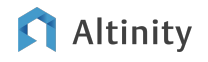

## How ReplacingMergeTree works

(Other data columns)

**Eventually** consistent replacement of rows

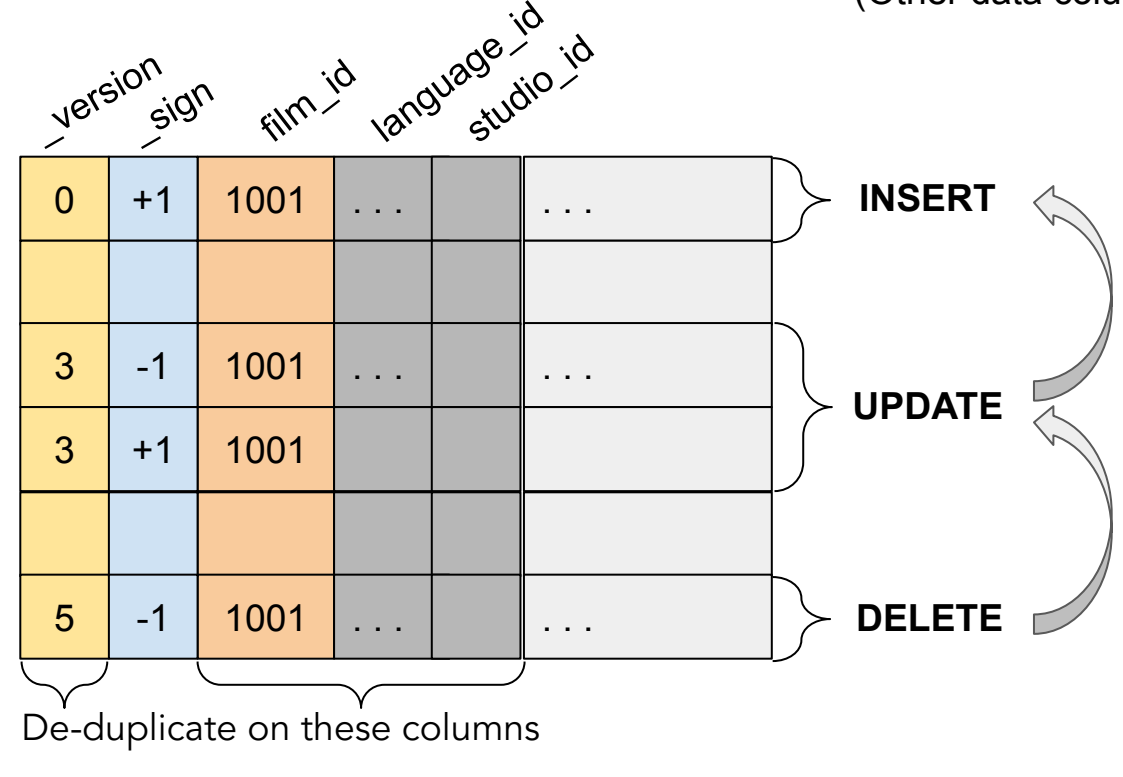

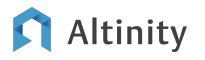

## Adding a row to RMT table

```
INSERT INTO sakila.film VALUES
(1001,'Blade Runner','Best. Sci-fi. Film. Ever.',
'1982',1,NULL,6,'0.99',117,'20.99','PG',
'Deleted Scenes,Behind the Scenes',now()
,0,1)
```

```
SELECT title, release_year
FROM film WHERE film_id = 1001
```
**┌─title────────┬─release\_year─┐ │ Blade Runner │ 1982 │ └──────────────┴──────────────┘**

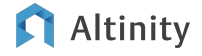

#### Updating a row in the RMT table

```
INSERT INTO sakila.film VALUES 
(1001,'Blade Runner','Best. Sci-fi. Film. Ever.',...,3,-1),
(1001,'Blade Runner - Director''s Cut','Best. Sci-fi. Film. 
Ever.',...,3,1)
```

```
SELECT title, release_year
FROM film WHERE film_id = 1001
```
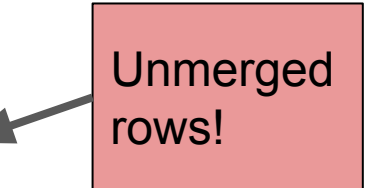

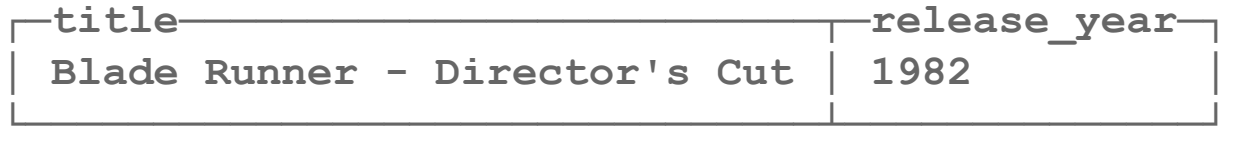

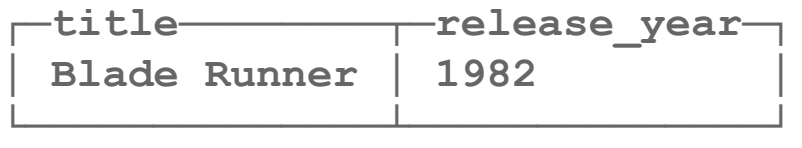

# Rows are replaced when merges occur

Part

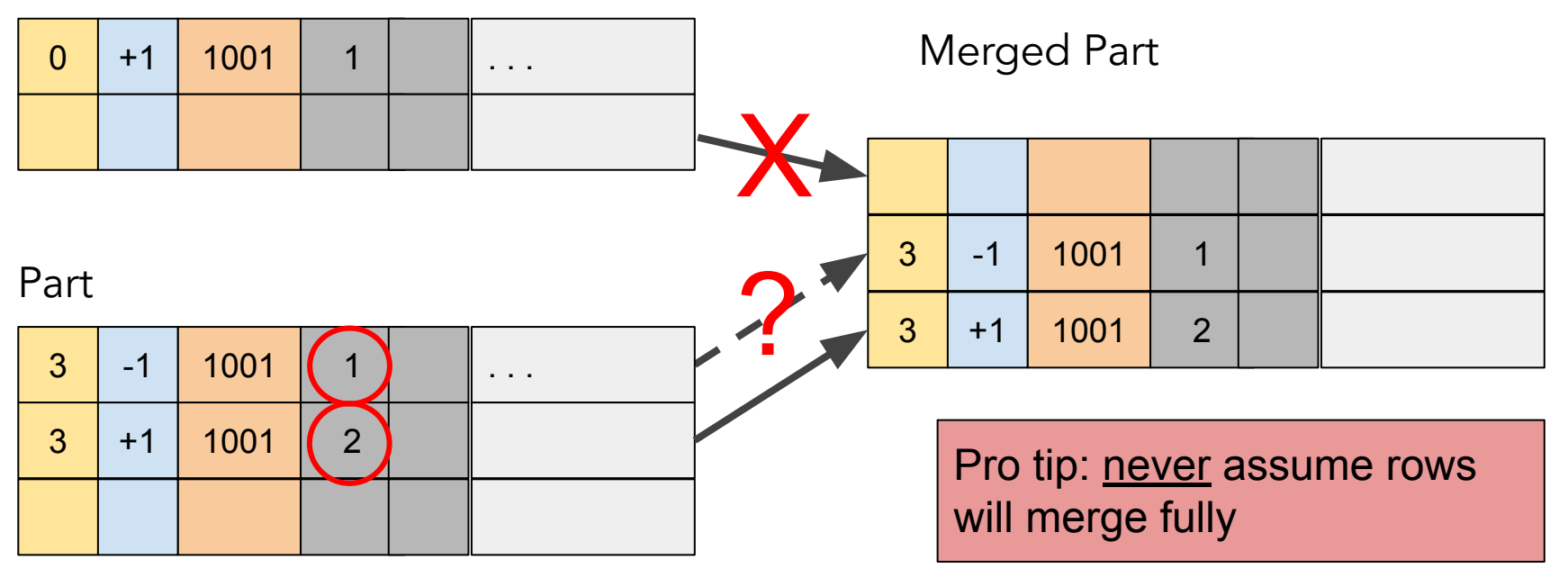

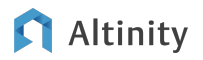

### FINAL keyword merges data dynamically

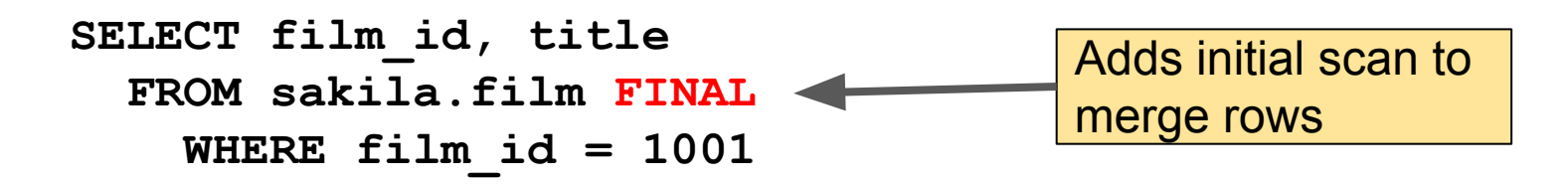

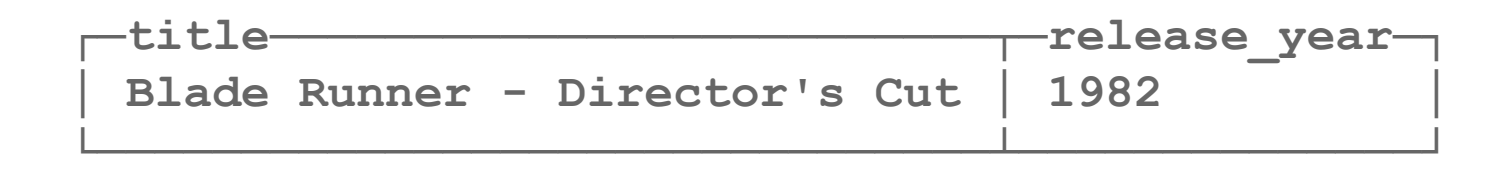

## Row policies prevent deleted rows from showing up

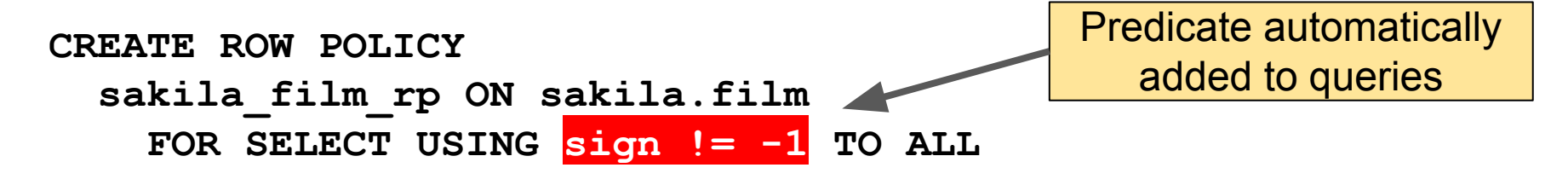

```
SELECT title, release year, version, sign
FROM sakila.film FINAL
WHERE film_id = 1001
```
**Ok.**

**0 rows in set. Elapsed: 0.005 sec.**

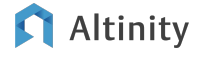

Store RBAC model in ZooKeeper

(Or ClickHouse Keeper!)

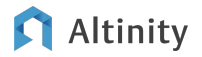

SQL RBAC is clumsy to manage across multiple servers

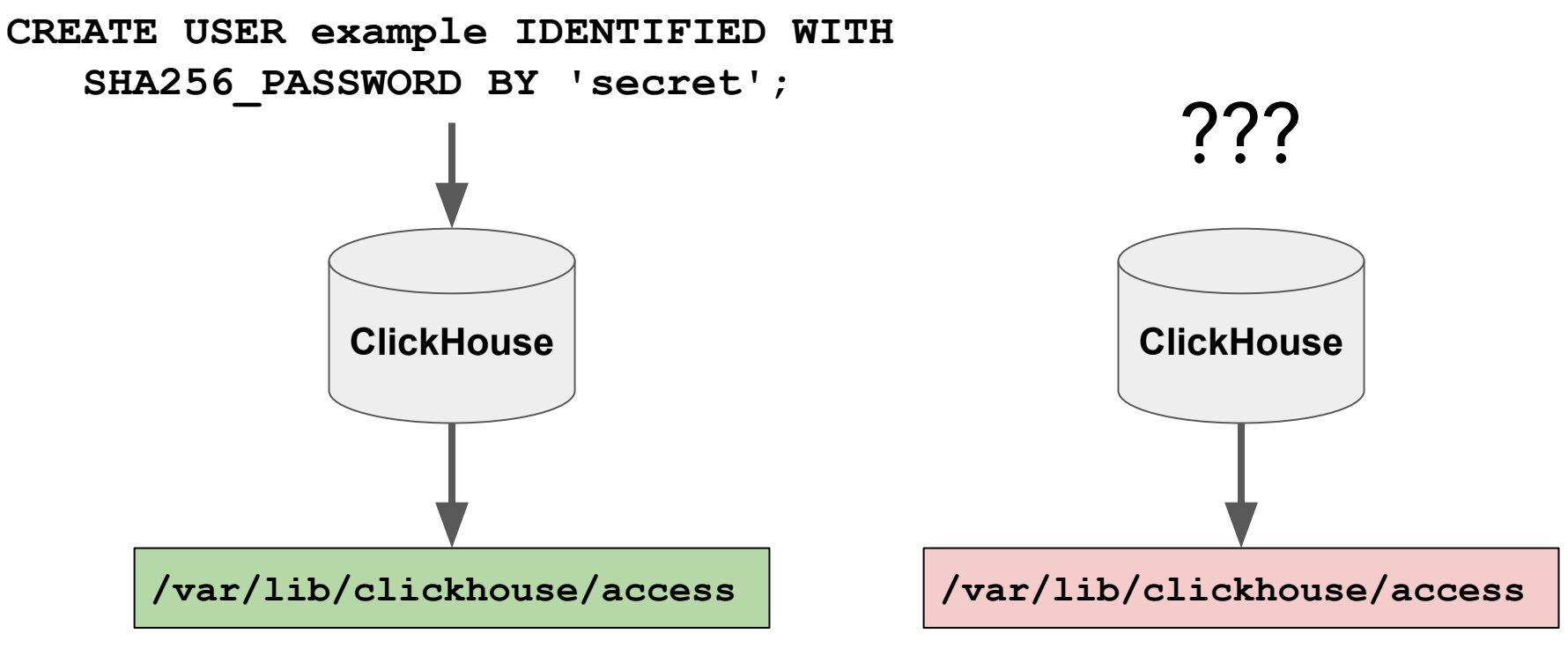

#### Altinity

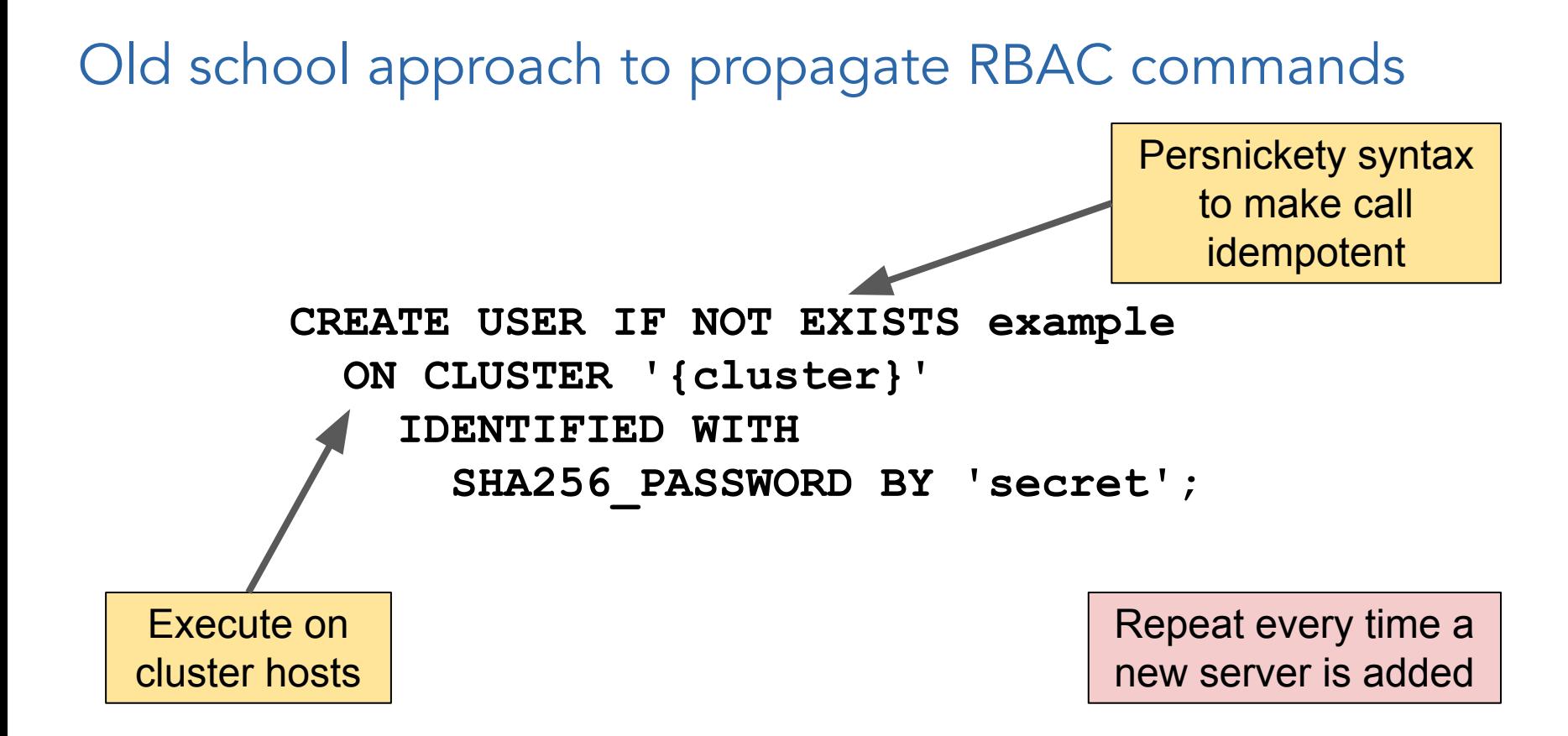

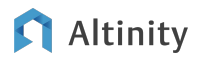

# Configuration to enable RBAC replication

**/etc/clickhouse-server/users.d/zk\_rbac.xml**

```
<clickhouse>
   <user_directories replace="replace">
     <users_xml>
       <path>/etc/clickhouse-server/users.xml</path>
     </users_xml>
     <replicated>
       <zookeeper_path>/clickhouse/access/</zookeeper_path>
     </replicated>
   </user_directories>
</clickhouse>
```
Now all changes will propagate automatically!

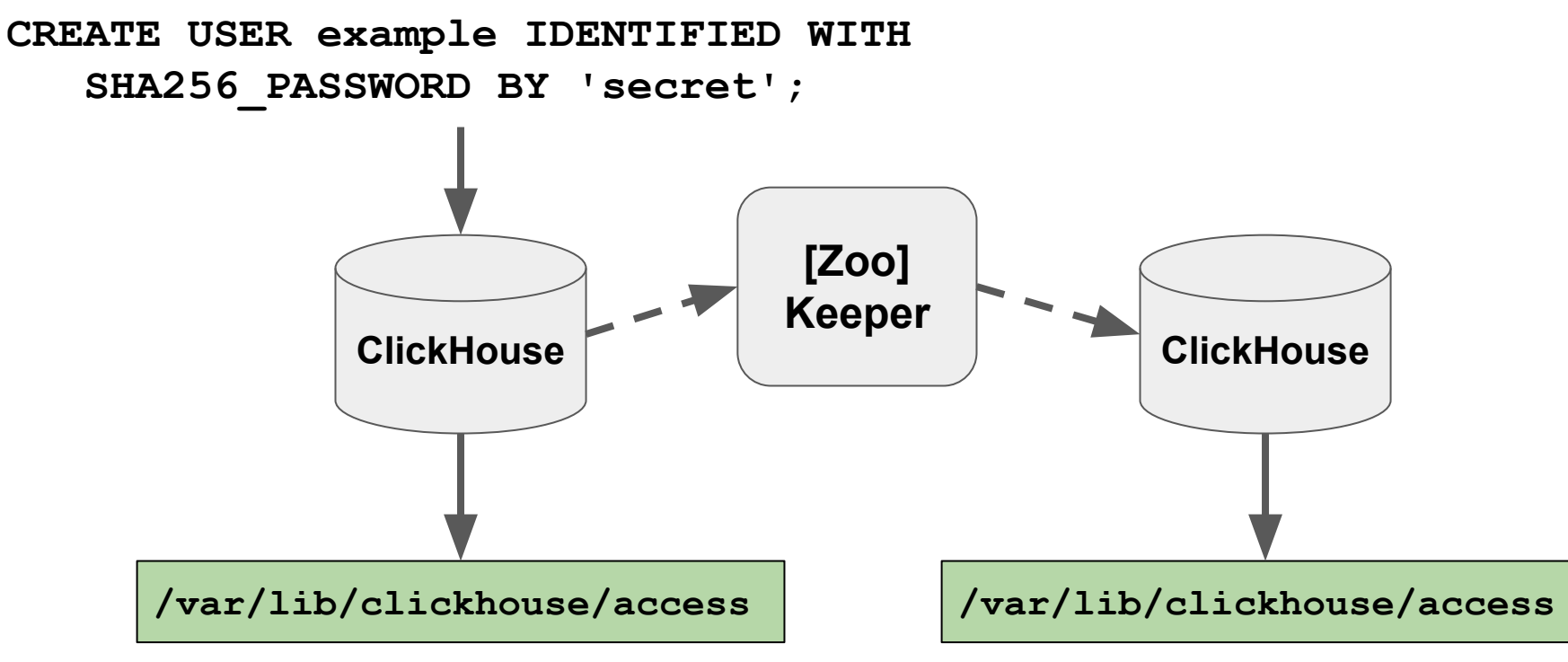

#### Altinity

### How to see current RBAC settings

```
SELECT name, value
FROM system.zookeeper
WHERE path = '/clickhouse/access/uuid/'
FORMAT Vertical
```
**Row 1:**

**──────**

**name: ee48286d-e012-674d-4629-c395b84db6b0 value: ATTACH USER example IDENTIFIED WITH sha256\_hash BY 'F9…06' SALT '6E…BF';**

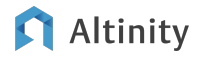

Reduce data size and cost with TTL clauses

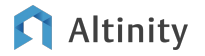

TTLs started as a way to "time out" rows

```
CREATE TABLE default.web_events_with_ttl_2 (
     `time` DateTime,
     . . . 
     `float_value` Float32
)
ENGINE = MergeTree
PARTITION BY toYYYYMM(time)
ORDER BY (user_id, toStartOfDay(time), session_id, time)
TTL time + INTERVAL 12 MONTH DELETE
```
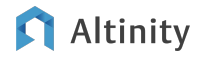

#### Now TTLs can move, aggregate, and recompress data

```
CREATE TABLE default.web_events_with_ttl_2 (
     `time` DateTime,
     . . . 
     `float_value` Float32
)
ENGINE = MergeTree
PARTITION BY toYYYYMM(time)
ORDER BY (user_id, toStartOfDay(time), session_id, time)
TTL time + INTERVAL 1 MONTH RECOMPRESS CODEC (ZSTD(1)),
     time + INTERVAL 6 MONTH RECOMPRESS CODEC (ZSTD(10)),
     time + INTERVAL 12 MONTH DELETE
```
#### Let's prove it works!

**SELECT partition, name, rows, data\_compressed\_bytes AS compressed, data\_uncompressed\_bytes AS uncompressed FROM system.parts WHERE (table = 'web\_events\_with\_ttl\_2') AND active ORDER BY name DESC**

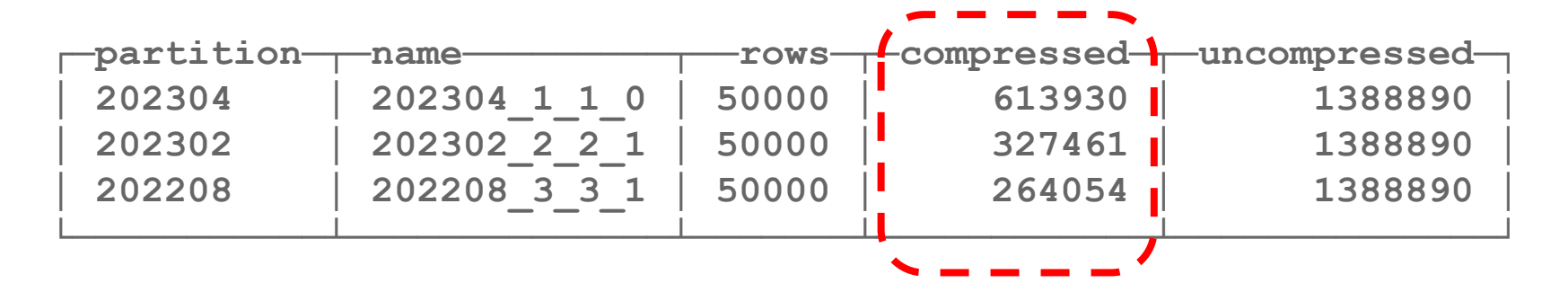

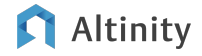

Use aggregation to simulate joins

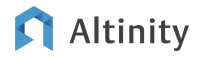

# Basic big data design: One table or many?

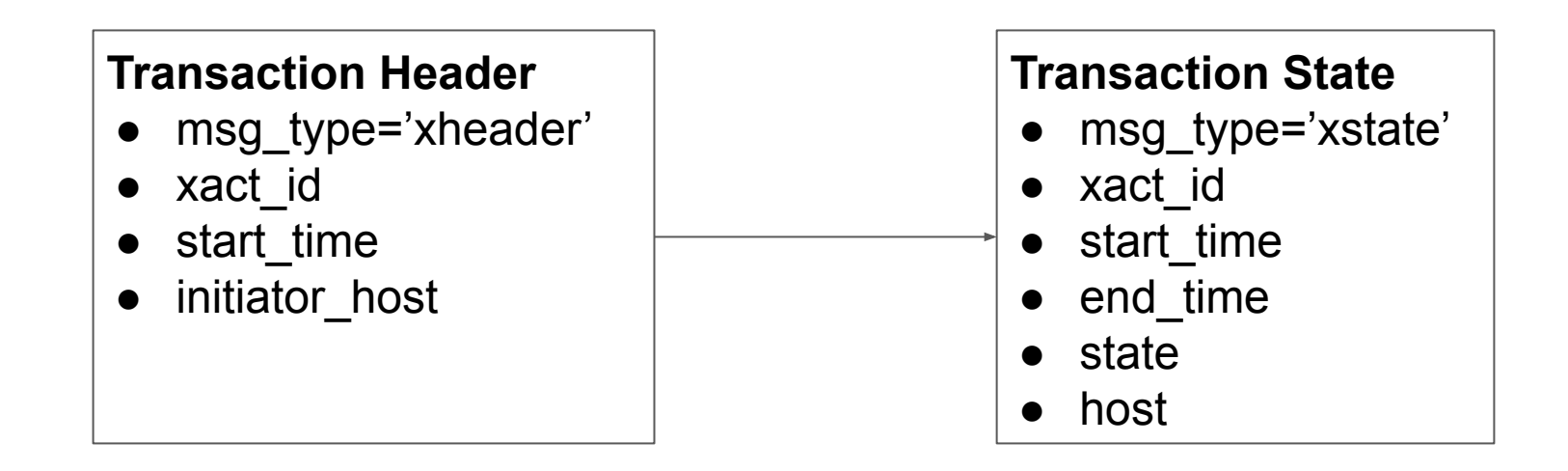

ClickHouse bias for big data: Put entities in a single table

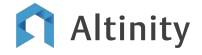

# How do we normally join master detail records?

Transaction header

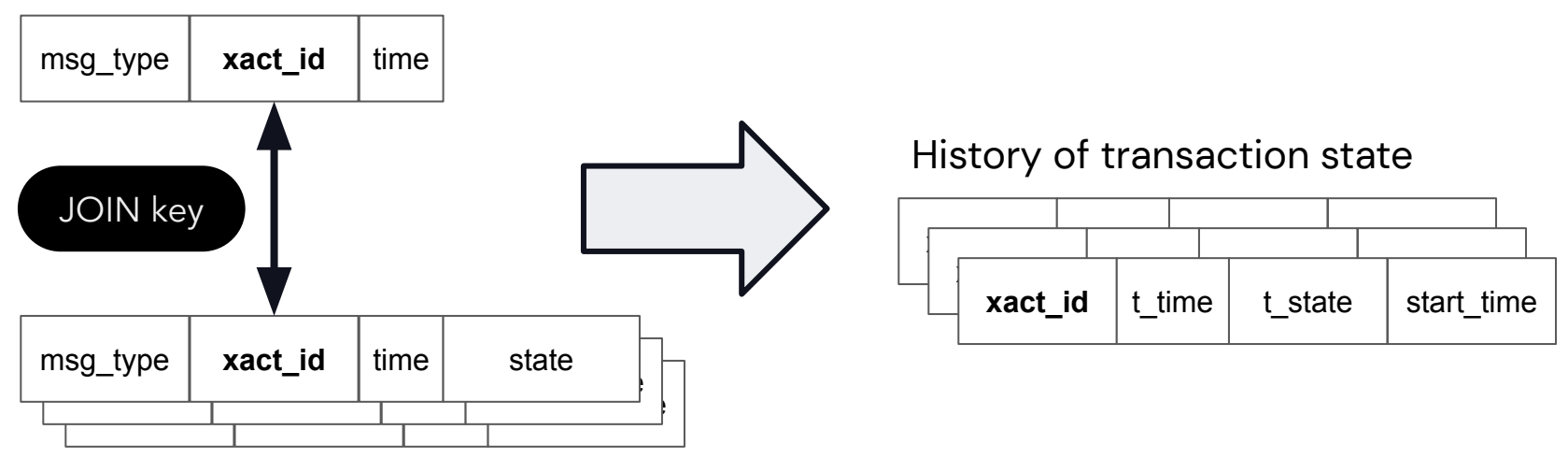

Transaction state changes

Large table joins are an anti-pattern in low-latency apps!

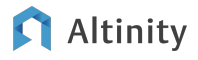

Aggregation can implement master/detail joins!

Transaction header and state changes

msg\_type **xact\_id** time **xact\_id** | t\_time | t\_state | start\_time 236 init t0 t1 msg\_type | xact\_id | time | state 236 t0 t2 **compute**  $\left| \begin{array}{c} \text{trace} \\ \text{time} \end{array} \right|$  time temperature 236 t3 **compute** t0  $\begin{picture}(180,10) \put(0,0){\line(1,0){10}} \put(1,0){\line(1,0){10}} \put(1,0){\line(1,0){10}} \put(1,0){\line(1,0){10}} \put(1,0){\line(1,0){10}} \put(1,0){\line(1,0){10}} \put(1,0){\line(1,0){10}} \put(1,0){\line(1,0){10}} \put(1,0){\line(1,0){10}} \put(1,0){\line(1,0){10}} \put(1,0){\line(1,0){10}} \put(1,0){\line(1,0){10}} \put(1$ t4 … … ... ... … ... ... **start\_time:** t0 **xact\_id** ARRAY JOIN to pivot **t\_time:** [t1, t2, t3, …] on arraysGROUP BY **t\_state:** [init, compute, compute, ..] key Grouped array values Altinity © 2023 Altinity, Inc.

History of transaction state

```
And here's the code…
```

```
SELECT xact_id, t_time, t_state, start_time 
FROM
```

```
(
   SELECT xact_id, groupArrayIf(time, msg_type = 'xstate') AS t_time,
     groupArrayIf(state, msg_type = 'xstate') AS t_state,
     anyIf(time, msg_type = 'xheader') AS start_time
   FROM transaction
   GROUP BY xact_id
)
ARRAY JOIN t_time, t_state
```
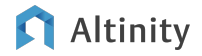

# And the output…

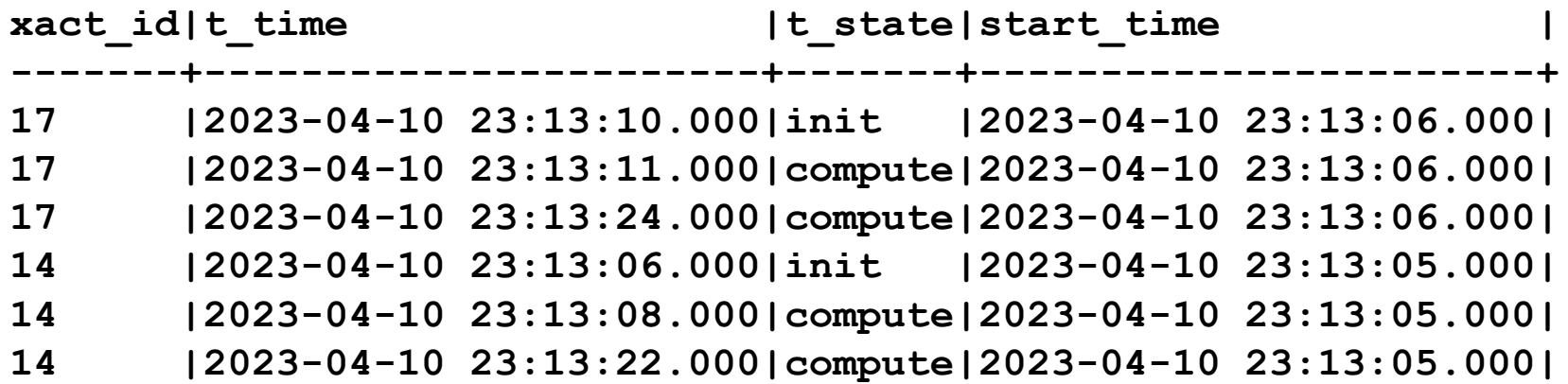

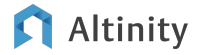

# Q: Why does this work?? A: ClickHouse query model

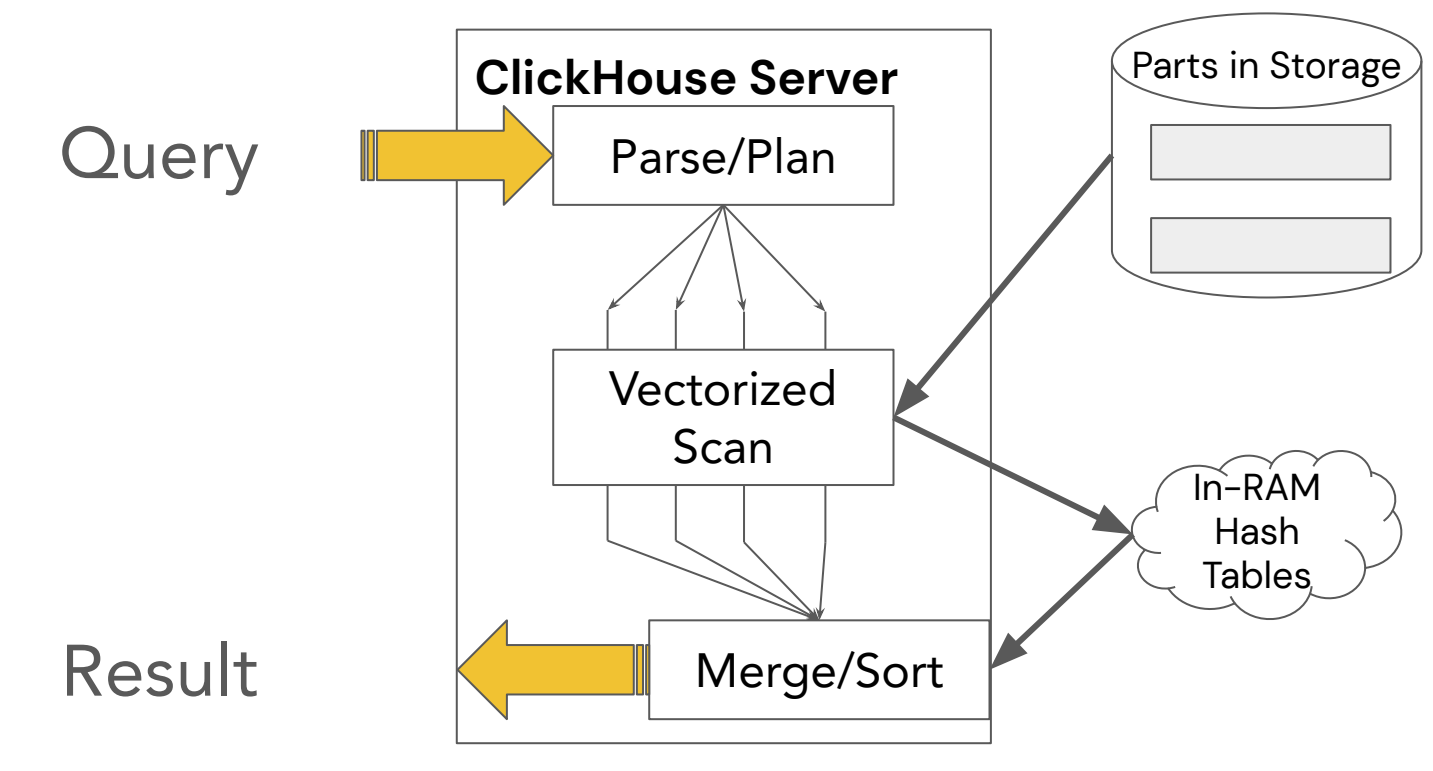

Altinity

# Conclusion

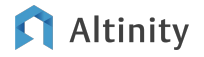

# Handy list of tips and tricks!

- Read S3 fast with max threads and wildcards
- Reduce storage size using codecs and compression
- Use multiple time values in ORDER BY to query subsets of parts efficiently
- Handle rapidly changing data with ReplacingMergeTree
- Store RBAC model in ZooKeeper (or ClickHouse Keeper)
- Recompress data to reduce size over time with TTLs
- Use aggregation instead of joins on large datasets

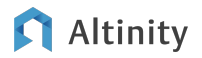

# More information!

- Altinity YouTube channel
	- o [Tips and Tricks Every ClickHouse User Should Know](https://www.youtube.com/watch?v=FsVrFbcyb84)
	- [Adventures with the ClickHouse ReplacingMergeTree Engine](https://www.youtube.com/watch?v=G9MxRpKlbnI&t=547s)
	- [A Day in the Life of a ClickHouse Query](https://www.youtube.com/watch?v=XpkFEj1rVXg)
- Altinity Blog <https://altinity.com/blog>
- ClickHouse Documentation <https://clickhouse.com/docs/en/intro>

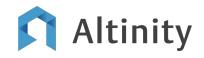

# Thank you! Questions?

[Altinity.Cloud](https://altinity.com/cloud-database/)

[Altinity Support](https://altinity.com/24x7-support/) [Altinity Stable Builds](https://docs.altinity.com/altinitystablebuilds/)

<https://altinity.com>

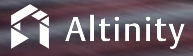

© 2023 Altinity, Inc. Version 2023-04 - © 2023 Altinity, Inc. 50